# Technikbedienung im Schulungsraum Medien

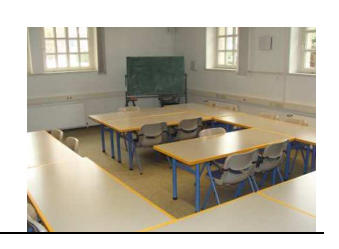

#### Beamer

- Der Beamer hängt fest installiert an der Decke.
- Die Fernbedienung für den Beamer befindet sich im Schlüsselschrank an der Wand auf der langen Fensterseite. Den Schlüssel für den Schlüsselschrank erhalten Sie zusammen mit dem Schlüssel für den Raum.

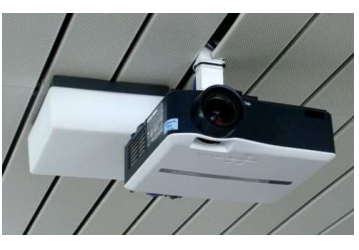

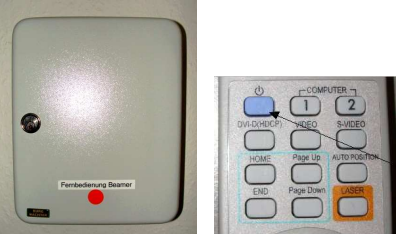

### Notebook

 Anschlüsse (alternativ VGA oder DVI) für ein vom Infocenter geliehenes oder von extern mitgebrachtes Notebook befinden sich im vorderen und hinteren Bereich des Raums. Ein Audiokabel befindet sich im Schlüsselschrank (s. o.)

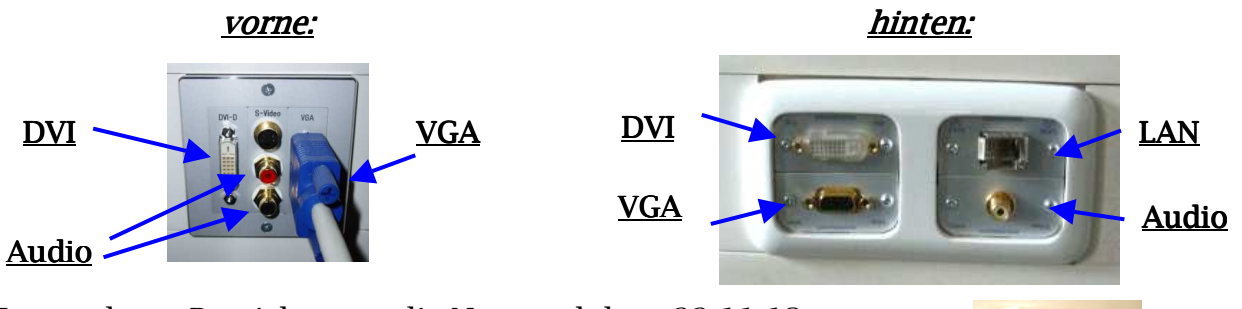

 Im vorderen Bereich muss die Netzwerkdose 22 11 13 genutzt werden, die sich auf der langen Fensterseite befindet:

### Akustik

- Für die Nutzung der Akustik muss ein Audio-Kabel zwischen Notebook und Wanddosen angeschlossen und der Lautsprecher-Schalter an der Wand eingeschaltet werden.
- Lautsprecher **AUS AN**

> Nach Gebrauch bitte wieder ausschalten!

## Technikbedienung im Schulungsraum Medien

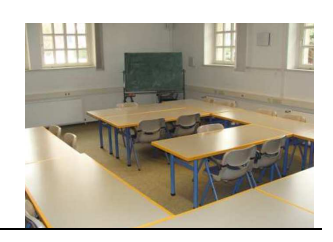

## Leinwand

- Die Leinwand kann über diesen Schalter in der Wand herauf und herab gelassen werden (rechts/links drehen).
- Den Schlüssel für die Leinwand-Aktivierung erhalten Sie zusammen mit dem Schlüssel für den Raum.
- Um den Raum bei Bedarf per Jalousien zu verdunkeln, muss dieser Schalter per links-/rechts-Drehung genutzt werden. Den Schlüssel erhalten Sie zusammen mit dem Schlüssel für den Raum.

### DSL-Zugang

 Zum Anschluss eines Notebooks mit DSL-Zugang muss diese Dose aufgeschlossen werden, in der sich der Anschluss befindet. Den Schlüssel erhalten Sie zusammen mit dem Schlüssel für den Raum.

## **Telefon**

 Das Telefon befindet sich am Eingang rechts und hat die Rufnummer 564.

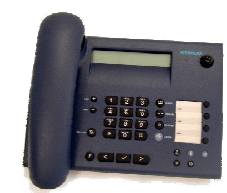

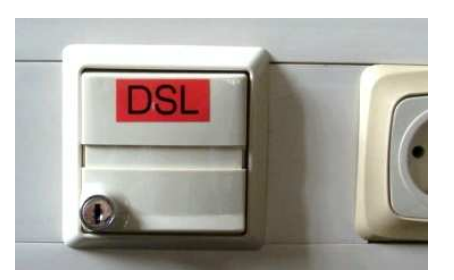

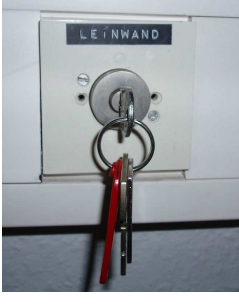

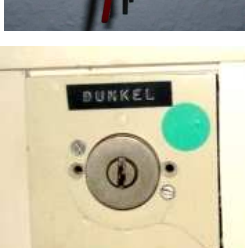